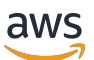

Guida per l'utente

# Service Quotas

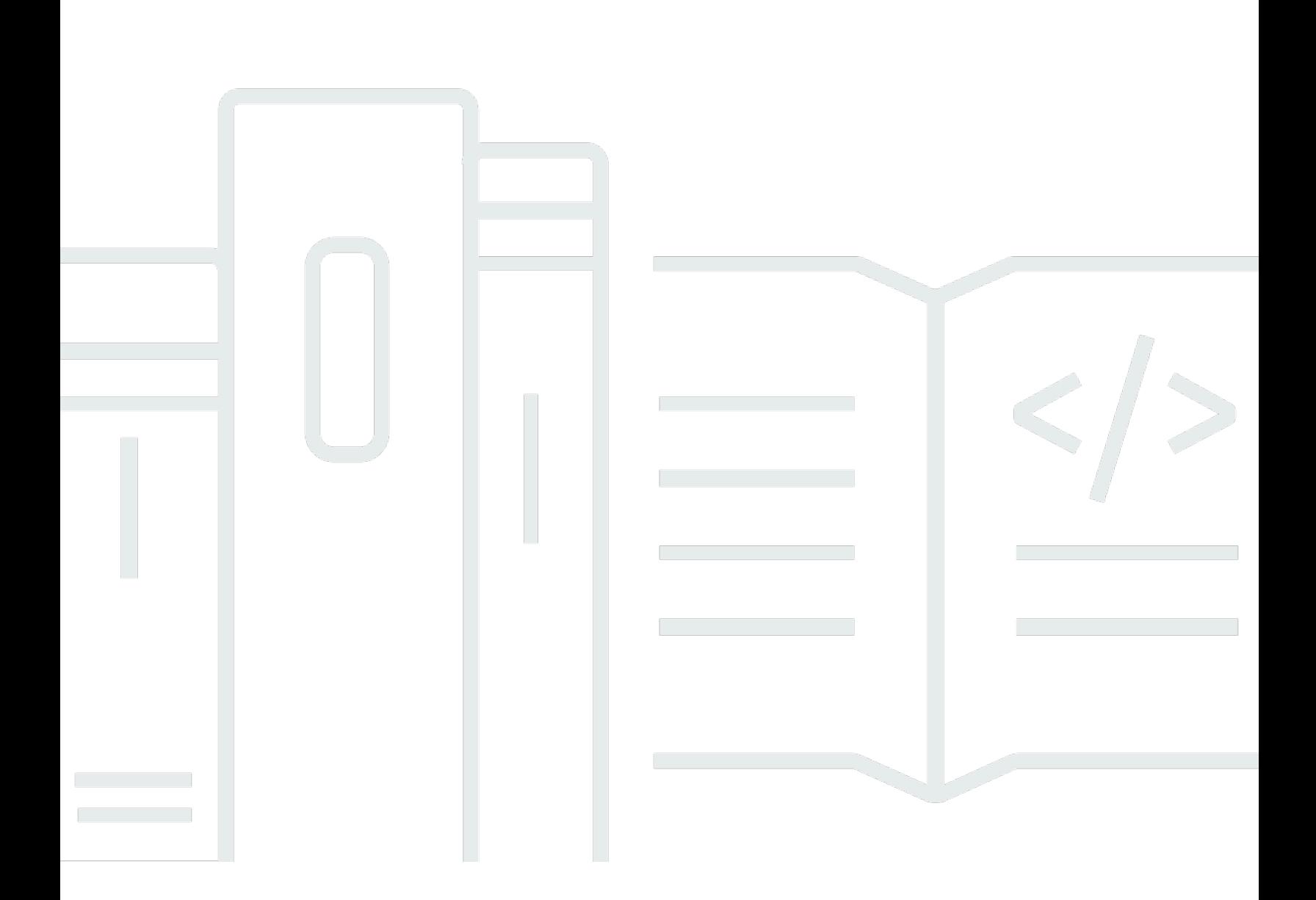

Copyright © Amazon Web Services, Inc. and/or its affiliates. All rights reserved.

## Service Quotas: Guida per l'utente

Copyright © Amazon Web Services, Inc. and/or its affiliates. All rights reserved.

I marchi e il trade dress di Amazon non possono essere utilizzati in relazione a prodotti o servizi che non siano di Amazon, in qualsiasi modo che possa causare confusione tra i clienti o in qualsiasi modo che denigri o discrediti Amazon. Tutti gli altri marchi non di proprietà di Amazon sono di proprietà delle rispettive aziende, che possono o meno essere associate, collegate o sponsorizzate da Amazon.

# **Table of Contents**

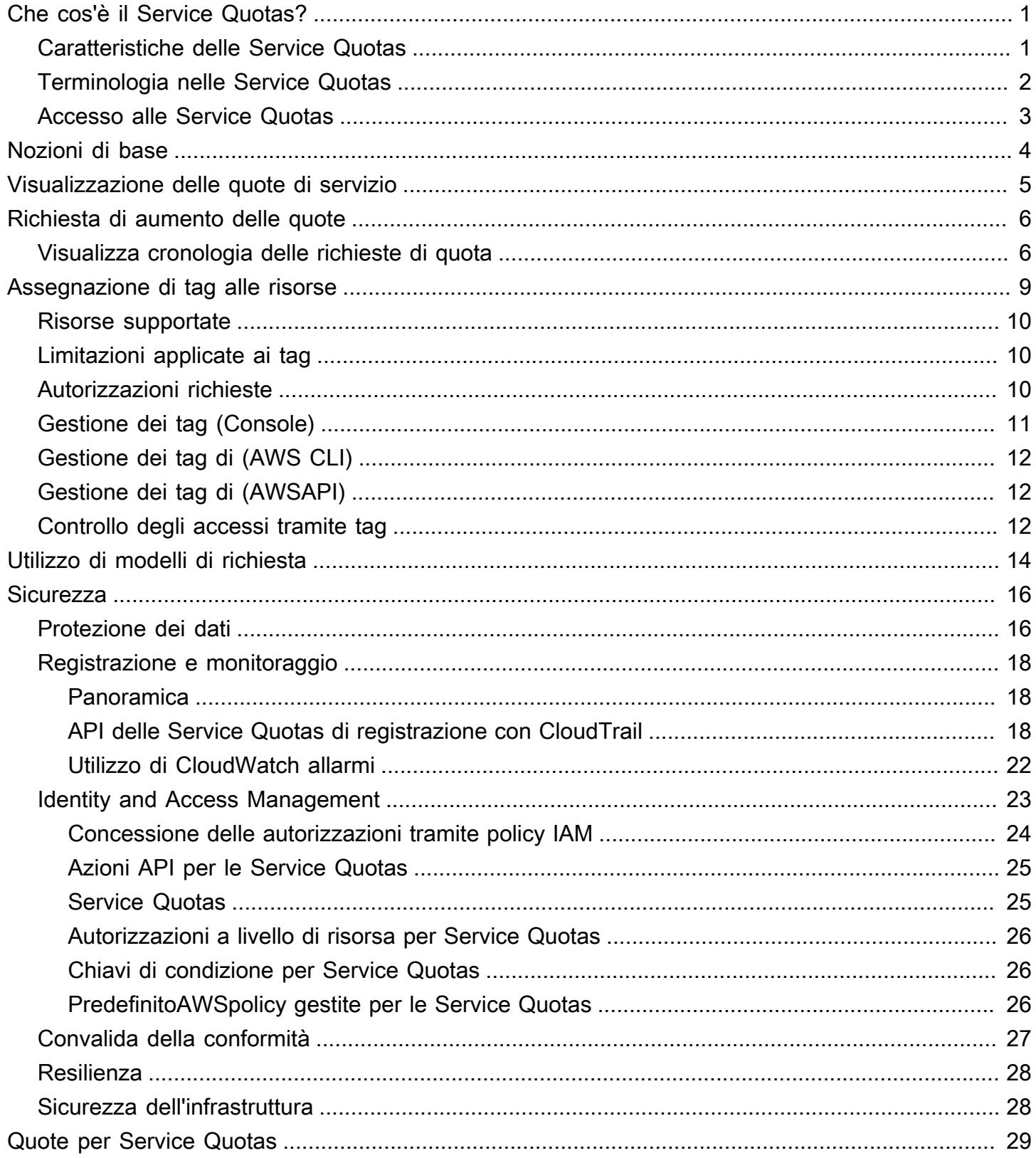

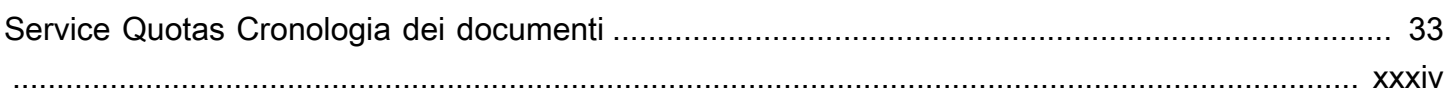

# <span id="page-4-0"></span>Che cos'è il Service Quotas?

Con Service Quotas, puoi visualizzare e gestire le tue quote perServizi AWSda una posizione centrale. Quote, anche definite come limiti inServizi AWS, sono i valori massimi per le risorse, le azioni e gli elementi nel tuoAccount AWS. CiascunaServizio AWSdefinisce le quote e stabilisce i valori predefiniti per tali quote. A seconda delle esigenze aziendali, potrebbe essere necessario aumentare i valori delle quote di servizio. Le quote di servizio consentono di cercare le quote di servizio e di richiedere aumenti.AWS Supportpotrebbe approvare, negare o approvare parzialmente le tue richieste.

Indice

- [Caratteristiche delle Service Quotas](#page-4-1)
- [Terminologia nelle Service Quotas](#page-5-0)
- [Accesso alle Service Quotas](#page-6-0)

# <span id="page-4-1"></span>Caratteristiche delle Service Quotas

Service Quotas offre le seguenti caratteristiche:

Visualizza le quote di servizio

La console Service Quotas consente di accedere rapidamente alAWSvalori di quota predefiniti per il tuo account, in tuttoRegioni AWS. Quando si seleziona un servizio nella console Service Quotas, vengono visualizzate le quote e se la quota è regolabile. Quote applicatesono sostituzioni o aumenti per una quota specifica, rispetto alAWSdefault Il valore predefinito.

Richiedere un aumento delle quote di servizio

Per eventuali quote di servizio regolabili, è possibile utilizzare Service Quotas per richiedere un aumento delle quote di servizio. Per richiedere un aumento delle quote, nella console Service Quotas selezionare il servizio e la quota specifica, quindi scegliereRichiedere un aumento delle quote. È anche possibile utilizzare le operazioni dell'API Service Quotas oAWS CLIgli strumenti per richiedere l'aumento delle quote di servizio.

Visualizzazione dell'utilizzo corrente delle risorse

Dopo che l'account è diventato attivo per un certo periodo di tempo, è possibile visualizzare un grafico dell'utilizzo delle risorse.

## <span id="page-5-0"></span>Terminologia nelle Service Quotas

I seguenti termini sono importanti per comprendere le Service Quotas e il relativo funzionamento.

#### quota di servizio

Il numero massimo di risorse o operazioni di servizio che si applicano a unAccount AWSo unRegione AWS. Il numero diAWS Identity and Access Management(IAM) ruoli per account sono un esempio di quota basata su account. Il numero di cloud privati virtuali (VPC) per regione è un esempio di quota basata su regione. Per determinare se una quota di servizio è specifica per la regione, verificare la descrizione della quota di servizio.

#### valore regolabile

Valore quota che può essere aumentato.

### contingente applicato

Il valore della quota aggiornato dopo un aumento delle quote.

### Valore predefinito

Il valore contingentale iniziale stabilito daAWS.

### quota globale

Una quota di servizio applicata a livello di account. Le quote globali sono disponibili in tutteRegioni AWS. Puoi richiedere un aumento di una quota globale da qualsiasi regione. Puoi tenere traccia dello stato dell'aumento dalla regione in cui è stato richiesto l'aumento. Se richiedi un aumento della quota per una quota globale, non puoi richiedere un aumento per la stessa quota da una regione diversa fino al completamento della prima richiesta. Una volta completata la richiesta iniziale, il valore della quota applicata è visibile in tutte le regioni in cui sono disponibili le quote applicate.

### utilizzo

Numero di risorse o operazioni in uso per una quota di servizio.

#### utilizzo

La percentuale di una quota di servizio in uso. Ad esempio, se il valore della quota è 200 risorse e 150 risorse sono in uso, l'utilizzo è 75%.

## <span id="page-6-0"></span>Accesso alle Service Quotas

Puoi utilizzare Service Quotas nei modi seguenti:

### AWS Management Console

[La console Service Quotas](https://console.aws.amazon.com/servicequotas/home?region=us-east-1#!/dashboard)è un'interfaccia basata su browser che è possibile utilizzare per visualizzare e gestire le quote di servizio. Tramite la console, puoi eseguire quasi tutte le attività correlate alle quote di servizio. È possibile accedere alle Service Quotas da qualsiasiAWS Management Consolepagina scegliendola nella barra di navigazione superiore o cercando le Service Quotas nellaAWS Management Console.

### AWS Command Line Interfaceutensili

Usando ilAWS Command Line Interfacestrumenti, è possibile inviare comandi a livello della riga di comando del sistema per eseguire Service Quotas e altroAWSattività. Questo può essere un approccio più veloce e semplice rispetto all'uso della console. Gli strumenti a riga di comando sono inoltre utili per creare script che eseguono le attività di AWS.

AWS offre due serie di strumenti a riga di comando: la [AWS Command Line Interface](https://aws.amazon.com/cli/) e la [AWS Tools for Windows PowerShell](https://aws.amazon.com/powershell/). Per informazioni sull'installazione e l'uso della AWS CLI, consultare la [Guida per l'utente della AWS Command Line Interface.](https://docs.aws.amazon.com/cli/latest/userguide/) Per informazioni sull'installazione e sull'utilizzo di Tools for Windows PowerShell, consulta la [Guida per l'utente di](https://docs.aws.amazon.com/powershell/latest/userguide/) [AWS Tools for Windows PowerShell](https://docs.aws.amazon.com/powershell/latest/userguide/).

### SDK AWS

LaAWSGli SDK sono costituiti da librerie e codice di esempio per diversi linguaggi di programmazione e piattaforme (ad esempio,[Giava](https://aws.amazon.com/sdk-for-java/),[Pitone,](https://aws.amazon.com/sdk-for-python/)[Rubino](https://aws.amazon.com/sdk-for-ruby/)[,.NET,](https://aws.amazon.com/sdk-for-net/)[iOS e Android,](https://aws.amazon.com/mobile/resources/) e[altri](https://aws.amazon.com/tools/#sdk)). Gli SDK includono attività quali la firma crittografica delle richieste, la gestione degli errori e la ripetizione automatica delle richieste. Per ulteriori informazioni sugli SDK AWS, inclusi i dettagli su come scaricarli e installarli, consulta la pagina relativa agli [strumenti per Amazon Web Services](https://aws.amazon.com/tools/#SDKs).

# <span id="page-7-0"></span>Primi di base su Service Quotas

Quando si apre la console Service Quotas, la dashboard visualizza schede per un massimo di nove servizi. Ogni scheda elenca il numero di quote di servizio per ilServizio AWS. La scelta di una scheda apre una pagina che visualizza le quote per il servizio. È possibile scegliere quali servizi vengono visualizzati nella dashboard.

Per modificare le schede di servizio del dashboard

- 1. Accedi allaAWS Management Consolee apri la console Service Quotas all'indirizz[ohttps://](https://console.aws.amazon.com/servicequotas/home) [console.aws.amazon.com/servicequotas/home.](https://console.aws.amazon.com/servicequotas/home)
- 2. Nel pannello di controllo scegliereModificare le schede dashboard.
- 3. I servizi attualmente selezionati vengono visualizzati a destra. Se sono stati selezionati nove servizi, è necessario rimuovere un servizio prima di poter aggiungere un servizio diverso. Per ogni servizio di cui non hai bisogno sulla dashboard, scegliRemove.
- 4. Per aggiungere un servizio alla dashboard, selezionalo daScegli i servizi.
- 5. Una volta completata l'aggiunta e la rimozione di servizi, scegliereSave (Salva).

### Fasi successive

- [Visualizzazione delle quote di servizio](#page-8-0)
- [Richiesta di aumento delle quote](#page-9-0)

# <span id="page-8-0"></span>Visualizzazione delle quote di servizio

Service Quotas ti consentono di cercare il valore di un particolarequota, noto anche come alimite. È inoltre possibile cercare tutte le quote per un particolareServizio AWS.

Per visualizzare le quote di un servizio

- 1. Accedi allaAWS Management Consolee apri la console Service Quotas all'indirizz[ohttps://](https://console.aws.amazon.com/servicequotas/home) [console.aws.amazon.com/servicequotas/home.](https://console.aws.amazon.com/servicequotas/home)
- 2. Nel pannello di navigazione, scegliere servizi AWS.
- 3. SELECTServizio AWSdall'elenco o digitare il nome del servizio nel campo di ricerca. Per ogni quota, la console visualizza il nome, la quota applicata, la quota predefinita e se la quota è regolabile. Se il valore applicato non è disponibile, viene visualizzata la consoleNon disponibile.
- 4. Per visualizzare ulteriori informazioni su una quota, ad esempio la relativa descrizione e Amazon Resource Name (ARN), scegliere il nome della quota.

# <span id="page-9-0"></span>Richiesta di aumento delle quote

Per le quote regolabili, è possibile richiedere un aumento delle quote. Gli aumenti più piccoli vengono approvati automaticamente e vengono inviate richieste più grandiAWS Support. È possibile tenere traccia del caso di richiesta nella console AWS Support. Le richieste di aumento delle quote di servizio non ricevono supporto prioritario. Se hai una richiesta urgente, contattaAWS Support.

AWS Supportpotrebbe approvare, negare o approvare parzialmente le tue richieste.

Per richiedere un aumento della quota di servizio

- 1. Accedi allaAWS Management Consolee apri la console Service Quotas all'indirizz[ohttps://](https://console.aws.amazon.com/servicequotas/home) [console.aws.amazon.com/servicequotas/home.](https://console.aws.amazon.com/servicequotas/home)
- 2. Nel pannello di navigazione, scegliere servizi AWS.
- 3. Scegliere unServizio AWSDall'elenco o digitare il nome del servizio nella casella di ricerca.
- 4. Se la quota è regolabile, è possibile scegliere il pulsante o il nome, quindi scegliereRichiesta di aumento delle quote.
- 5. In Modifica valore quota, immettere il nuovo valore. Questo valore deve essere maggiore di quello corrente.
- 6. Scegli Richiedi.

Per visualizzare eventuali richieste in sospeso o risolte di recente, scegliere Dashboard dal riquadro di navigazione. Per le richieste in sospeso, scegliere lo stato della richiesta per aprire la ricevuta della richiesta. Lo stato iniziale di una richiesta èPending (In attesa). Dopo che lo stato diventa cambiato inQuote richieste, vedrai il numero del caso conAWS Support. Scegli il numero del caso per aprire il ticket della tua richiesta.

Dopo aver risolto la richiesta, il valore della quota applicata per la quota viene impostato sul nuovo valore.

# <span id="page-9-1"></span>Visualizza cronologia delle richieste di quota

Visualizza la cronologia delle richieste di quote nella console Service Quotas. La console visualizza tutte le richieste di aumento delle quote aperte e le richieste di quota chiuse negli ultimi 90 giorni.

#### **a** Note

Un recordServizio AWS, come IAM, può essere disponibile solo in alcune regioni. Se hai richieste di aumento delle quote in diverse regioni, assicurati di selezionare prima la regione appropriata.

Per visualizzare la cronologia delle richieste di quota, attenersi alla seguente procedura:

- 1. Accedi allaAWS Management Consolee apri la console Service Quotas all'indirizz[ohttps://](https://console.aws.amazon.com/servicequotas/home) [console.aws.amazon.com/servicequotas/home.](https://console.aws.amazon.com/servicequotas/home)
- 2. Per visualizzare eventuali richieste in sospeso o risolte di recente, scegliereCronologia delle quoteDal riquadro di navigazione.

LaRecenti richieste di aumento delle quoteIl pannello visualizza informazioni sulle richieste di aumento delle quote recenti aperte e su eventuali richieste chiuse entro 90 giorni.

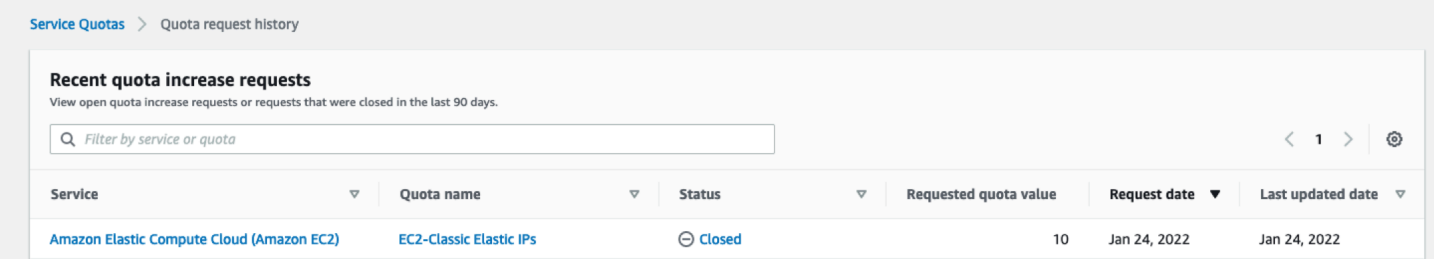

- Service (Servizio)— Visualizza il nome del servizio selezionato per la richiesta.
- Nome quota— Visualizza il nome della quota selezionato per l'aumento della quota.
- Stato— Visualizza lo stato di una richiesta di aumento della quota.

Potrebbero essere visualizzati i seguenti tipi di stato:

- Closed— Aumento della quota approvato e chiusura della richiesta.
- Approvazione delle quote— Aumento della quota approvato automaticamente.
- Quote richieste— Richiesta di aumento delle quote in sospesoAWS Supportapprovazione.
- Valore quota richiesto— L'aumento del valore della quota richiesto per la quota.
- Data richiesta— La data in cui hai richiesto l'aumento della quota.
- Data ultimo aggiornamento— L'ultima data in cui la richiesta ha ricevuto un aggiornamento.

Visualizza i dettagli su un servizio, il nome della quota e lo stato nelCronologia delle quotetabella scegliendo una delle voci.

# <span id="page-12-0"></span>Tagging delle risorse nelle Service Quotas

Un tag è un'etichetta di attributi personalizzata aggiunta a una risorsa AWS per semplificare l'identificazione, l'organizzazione e la ricerca delle risorse. Ogni tag è costituito da due parti:

- UNtasto tag, ad esempioCostCenter,Environment, oppureProject. Le chiavi dei tag prevedono una distinzione tra lettere maiuscole e minuscole.
- UNvalore tag, ad esempio111122223333oProduction. È possibile impostare il valore di un tag su una stringa vuota, ma non su null. Non specificare il valore del tag equivale a utilizzare una stringa vuota. Analogamente alle chiavi dei tag, i valori dei tag prevedono una distinzione tra lettere maiuscole e minuscole.

È possibile utilizzare i tag per suddividere le risorse in categorie in base allo scopo, al proprietario, all'ambiente o ad altri criteri.

I tag consentono di eseguire le seguenti operazioni:

- Identificare e organizzare le risorse AWS. Molti Amazon Web Services supportano la gestione dei tag, perciò è possibile assegnare lo stesso tag alle risorse di diversi servizi per indicare che le risorse sono correlate.
- Tenere traccia dei costi AWS. Questi tag vengono attivati nel pannello di controllo AWS Billing and Cost Management. AWS usa i tag per categorizzare i costi e fornire un report di allocazione dei costi mensili. Per ulteriori informazioni, consulta la pagina sull'[utilizzo dei tag per l'allocazione dei](https://docs.aws.amazon.com/awsaccountbilling/latest/aboutv2/cost-alloc-tags.html) [costi](https://docs.aws.amazon.com/awsaccountbilling/latest/aboutv2/cost-alloc-tags.html) nella [AWS BillingGuida per l'utente.](https://docs.aws.amazon.com/awsaccountbilling/latest/aboutv2/)
- Controllare l'accesso alle risorse di AWS. Per ulteriori informazioni, consulta [Controllo degli accessi](https://docs.aws.amazon.com/IAM/latest/UserGuide/access_tags.html) [tramite tag](https://docs.aws.amazon.com/IAM/latest/UserGuide/access_tags.html) nella [Guida per l'utente di IAM](https://docs.aws.amazon.com/IAM/latest/UserGuide/).

### Argomenti

- [Risorse che supportano l'etichettatura nelle Service Quotas](#page-13-0)
- [Limitazioni applicate ai tag](#page-13-1)
- [Autorizzazioni necessarie per la gestione dei tag delle risorse Service Quotas](#page-13-2)
- [Gestione dei tag Service Quotas \(Console\)](#page-14-0)
- [Gestione dei tag Service Quotas \(AWS CLI\)](#page-15-0)
- [Gestione dei tag Service Quotas \(AWSAPI\)](#page-15-1)

• [Controllo degli accessi tramite tag Service Quotas](#page-15-2)

## <span id="page-13-0"></span>Risorse che supportano l'etichettatura nelle Service Quotas

Le risorse di Service Quotas per l'etichettatura del supportoQuote applicate, gli aumenti delle quote precedentemente richiesti approvati daAWS Support.

### **A** Important

È possibile contrassegnare le quote solo se hanno un valore di quota applicato. Le quote con valori di quota predefiniti non possono essere contrassegnate. Non memorizzare informazioni personali identificabili o altre informazioni riservate o sensibili nei tag. I tag non sono destinati ad essere utilizzati per dati privati o sensibili.

# <span id="page-13-1"></span>Limitazioni applicate ai tag

Le seguenti restrizioni si applicano ai tag sulle risorse Service Quotas:

- Numero massimo di tag che è possibile assegnare a una risorsa: 50
- Lunghezza massima della chiave: 128 caratteri Unicode
- Lunghezza massima del valore: 256 caratteri Unicode
- Caratteri validi per chiave e valore: a-z, A-Z, 0-9, spazi e i seguenti caratteri:  $\therefore$  / = + e  $\omega$
- Per chiavi e valori viene fatta distinzione tra maiuscole e minuscole.
- Non utilizzareaws:come prefisso per le chiavi perché riservato aAWSutilizzare.

# <span id="page-13-2"></span>Autorizzazioni necessarie per la gestione dei tag delle risorse Service Quotas

È necessario configurare le autorizzazioni per consentire agli utenti o ai ruoli di gestire i tag nelle Service Quotas. Le autorizzazioni necessarie per amministrare i tag in genere corrispondono alle operazioni API per l'attività.

Per garantire che utenti e ruoli possano utilizzare la console Service Quotas per le operazioni di tagging, allegare ilServiceQuotasReadOnlyAccess AWSpolicy gestita alle entità. Per ulteriori informazioni, consulta [Aggiunta di autorizzazioni a un utente](https://docs.aws.amazon.com/IAM/latest/UserGuide/id_users_change-permissions.html#users_change_permissions-add-console) nella Guida per l'utente di IAM.

• Per aggiungere dei tag alle quote applicate, è necessario disporre delle seguenti autorizzazioni:

servicequotas:ListTagsForResource

servicequotas:TagResource

• Per visualizzare i tag per una quota applicata, è necessario disporre delle seguenti autorizzazioni:

servicequotas:ListTagsForResource

• Per rimuovere i tag esistenti da una quota applicata, è necessario disporre delle seguenti autorizzazioni:

```
servicequotas:UntagResource
```
• Per modificare i valori di tag esistenti per le quote applicate, è necessario disporre delle seguenti autorizzazioni:

servicequotas:ListTagsForResource

servicequotas:TagResource

servicequotas:UntagResource

## <span id="page-14-0"></span>Gestione dei tag Service Quotas (Console)

È possibile gestire i tag Service Quotas utilizzando ilAWS Management Console.

- 1. Accedi allaAWS Management Consolee apri la console Service Quotas all'indirizz[ohttps://](https://console.aws.amazon.com/servicequotas/home) [console.aws.amazon.com/servicequotas/home.](https://console.aws.amazon.com/servicequotas/home)
- 2. Nella pagina di navigazione scegliAWSservizi.
- 3. Scegliere unServizio AWSdall'elenco o digitare il nome del servizio nella casella di ricerca.
- 4. Scegli un servizio con un valore nellaValore quota applicatocolonna.
- 5. Nella sezione Tags scegliere Manage tags (Gestisci tag). Questa opzione non è disponibile per le quote senza un valore di quota applicato.
- 6. È possibile aggiungere o rimuovere tag o modificare i valori dei tag per i tag esistenti. Inserisci un nome per il tag inChiave. È possibile aggiungere un valore facoltativo al tag in Value (Valore).
- 7. Dopo aver apportato tutte le modifiche ai tag, scegliSalva le modifiche.

Se l'operazione ha esito positivo, si ritorna alla pagina dei dettagli della quota in cui è possibile verificare le modifiche. Se l'operazione non riesce, segui le istruzioni nel messaggio di errore per risolverlo.

# <span id="page-15-0"></span>Gestione dei tag Service Quotas (AWS CLI)

È possibile gestire i tag Service Quotas utilizzando ilAWS Command Line Interface(AWS CLI).

• Per aggiungere tag alle quote applicate

aws service-quotas [tag-resource](https://docs.aws.amazon.com/cli/latest/reference/service-quotas/tag-resource.html)

• Per visualizzare i tag per una quota applicata

aws service-quotas [list-tags-for-resource](https://docs.aws.amazon.com/cli/latest/reference/service-quotas/list-tags-for-resource.html)

• Per eliminare i valori di tag esistenti per le quote applicate

aws service-quotas [untag-resource](https://docs.aws.amazon.com/cli/latest/reference/service-quotas/untag-resource.html)

# <span id="page-15-1"></span>Gestione dei tag Service Quotas (AWSAPI)

È possibile gestire i tag Service Quotas utilizzando l'API Service Quotas.

• Per aggiungere tag alle quote applicate

### **[TagResource](https://docs.aws.amazon.com/servicequotas/2019-06-24/apireference/API_TagResource.html)**

• Per visualizzare i tag per una quota applicata

### [ListTagsForResource](https://docs.aws.amazon.com/servicequotas/2019-06-24/apireference/API_ListTagsForResource.html)

• Per eliminare i valori di tag esistenti per le quote applicate

### [UntagResource](https://docs.aws.amazon.com/servicequotas/2019-06-24/apireference/API_UntagResource.html)

# <span id="page-15-2"></span>Controllo degli accessi tramite tag Service Quotas

Per controllare l'accesso alle risorse Service Quotas in base ai tag, fornire informazioni sui tag nella[elemento condizione](https://docs.aws.amazon.com/IAM/latest/UserGuide/reference_policies_elements_condition.html)di una policy che utilizza laaws:ResourceTag/*keyname*,aws:RequestTag/*key-name*, oppureaws:TagKeyschiavi di condizione. Per ulteriori

informazioni su queste chiavi di condizione, consulta[Controllo dell'accesso adAWSrisorse che](https://docs.aws.amazon.com/IAM/latest/UserGuide/access_tags.html)  [utilizzano tag delle risorsen](https://docs.aws.amazon.com/IAM/latest/UserGuide/access_tags.html)ellaIAM User Guide.

Ad esempio, quando colleghi la policy seguente a unaAWS Identity and Access Managementutente o ruolo (IAM), tale entità può richiedere un aumentoAmazon Athenaquote applicate che sono contrassegnate con il tag key**Owner**valore tag**admin**.

```
{ 
     "Version": "2012-10-17", 
     "Statement": [ 
         { 
              "Effect": "Allow", 
              "Action": ["servicequotas:RequestServiceQuotaIncrease"], 
              "Resource": "arn:aws:servicequotas:*:*:athena/*", 
              "Condition": { 
                  "StringEquals": {"aws:ResourceTag/Owner": "admin"} 
 } 
         } 
     ]
}
```
È inoltre possibile collegare dei tag alle entità IAM (utenti o ruoli) per utilizzare il controllo dell'accesso basato su attributi (Attribute-Based Access Control, ABAC). ABAC è una strategia di autorizzazione che definisce le autorizzazioni in base agli attributi. L'assegnazione di tag alle entità e alle risorse è il primo passaggio di ABAC. In seguito, vengono progettate policy ABAC per consentire operazioni quando il tag dell'entità principale corrisponde al tag sulla risorsa a cui si sta provando ad accedere. La strategia ABAC è utile in ambienti soggetti a una rapida crescita e aiuta in situazioni in cui la gestione delle policy diventa complicata.

Per ulteriori informazioni su ABAC, consulta [Che cos'è ABAC?](https://docs.aws.amazon.com/IAM/latest/UserGuide/introduction_attribute-based-access-control.html) nella Guida per l'utente di IAM. Per visualizzare un tutorial con i passaggi per la configurazione di ABAC, veder[eTutorial IAM: Definizione](https://docs.aws.amazon.com/IAM/latest/UserGuide/tutorial_attribute-based-access-control.html)  [delle autorizzazioni per l'accessoAWSrisorse basate su tagn](https://docs.aws.amazon.com/IAM/latest/UserGuide/tutorial_attribute-based-access-control.html)ellaIAM User Guide.

# <span id="page-17-0"></span>Utilizzo dei modelli di richiesta Service Quotas

UNModello di richiesta quotati aiuta a risparmiare tempo quando personalizzi le quote per nuoveAccount AWSnella tua organizzazione. Per utilizzare un modello, configurare l'aumento della quota di servizio desiderato per i nuovi account. Quindi, abilita l'associazione dei modelli. Questo associa il modello alla tua organizzazione inAWS Organizations. Ogni volta che vengono creati nuovi account nell'organizzazione, il modello richiede automaticamente un aumento delle quote per te.

Per utilizzare un modello di richiesta, è necessario utilizzareAWS Organizationse i nuovi account devono essere creati nella stessa organizzazione. L'organizzazione deve avere tutte le caratteristiche abilitate,[tutte le caratteristiche.](https://docs.aws.amazon.com/organizations/latest/userguide/orgs_manage_org_support-all-features.html) Se utilizzi solo le caratteristiche di fatturazione consolidata, non puoi utilizzare i modelli di richiesta quota.

È possibile aggiornare il modello di richiesta aggiungendo o rimuovendo le quote di servizio. È inoltre possibile aumentare i valori per le quote regolabili. Non appena si modifica il modello, vengono richiesti i valori delle quote di servizio per i nuovi conti. L'aggiornamento di un modello di richiesta non aggiorna i valori delle quote per i conti esistenti.

Per abilitare il modello

- 1. Eseguire l'accesso allaAWS Management Consolee apri la console Service Quotas all'indirizz[ohttps://console.aws.amazon.com/servicequotas/home.](https://console.aws.amazon.com/servicequotas/home)
- 2. Nel riquadro di navigazione, scegliereModello di richiesta quota. Se il fileModello di richiesta quotanon è visibile, scegliOrganizzazioneper aprirlo.
- 3. NellaAssociazione modellisezione, scegliAbilitazione di.

Per aggiungere una quota al modello di richiesta

- 1. Eseguire l'accesso allaAWS Management Consolee apri la console Service Quotas all'indirizz[ohttps://console.aws.amazon.com/servicequotas/home.](https://console.aws.amazon.com/servicequotas/home)
- 2. Nel riquadro di navigazione, scegliereModello di richiesta quota. Se il fileModello di richiesta quotanon è visibile, scegliOrganizzazioneper aprirlo.
- 3. NellaQuote aggiuntesezione, scegliAggiungi quota.

### **a** Note

Aggiungete fino a 10 quote al modello di richiesta.

4. SulAggiungi quotapagina, scegli unRegion,Service (Servizio),Quota, eValore quota desideratoe quindi scegliereInserisci.

Per rimuovere una quota dal modello di richiesta

È possibile rimuovere le richieste di quota di servizio dal modello indipendentemente dal fatto che il modello sia associato a un'organizzazione. Se raggiungi il numero massimo di richieste di quote di servizio, potrebbe essere necessario rimuovere alcune quote dal modello di richiesta.

- 1. Eseguire l'accesso allaAWS Management Consolee apri la console Service Quotas all'indirizz[ohttps://console.aws.amazon.com/servicequotas/home.](https://console.aws.amazon.com/servicequotas/home)
- 2. Nel riquadro di navigazione, scegliereModello di richiesta quota. Se il fileModello di richiesta quotanon è visibile, scegliOrganizzazioneper aprirlo.
- 3. NellaQuote aggiuntesezione, seleziona il pulsante di opzione per la quota che desideri rimuovere.
- 4. Scegliere Remove (Rimuovi).

Per disabilitare l'associazione di modelli

Se disabiliti la quota, i nuovi account ricevono ilAWSvalori di quota predefiniti per tutte le quote. La disabilitazione dell'associazione di modelli dall'organizzazione non elimina le richieste di quota di servizio dal modello. È possibile continuare a modificare le quote di servizio nel modello.

- 1. Eseguire l'accesso allaAWS Management Consolee apri la console Service Quotas all'indirizz[ohttps://console.aws.amazon.com/servicequotas/home.](https://console.aws.amazon.com/servicequotas/home)
- 2. Nel riquadro di navigazione, scegliereModello di richiesta quota. Se il fileModello di richiesta quotanon è visibile, scegliOrganizzazioneper aprirlo.
- 3. NellaAssociazione modellisezione, scegliDisabilita.

# <span id="page-19-0"></span>Sicurezza nelle Service Quotas

Per AWS, la sicurezza del cloud ha la massima priorità. In quanto cliente AWS, puoi trarre vantaggio da un'architettura di data center e di rete progettata per soddisfare i requisiti delle aziende più esigenti a livello di sicurezza.

La sicurezza è una responsabilità condivisa tra te e AWS. Il [modello di responsabilità condivisa](https://aws.amazon.com/compliance/shared-responsibility-model/) descrive questo modello come sicurezza del cloud e sicurezza nel cloud:

- La sicurezza del cloud: AWS è responsabile della protezione dell'infrastruttura che esegue Servizi AWS nel Cloud AWS. AWS fornisce, inoltre, servizi utilizzabili in modo sicuro. I revisori di terze parti testano regolarmente e verificano l'efficacia della nostra sicurezza nell'ambito dei [Programmi](https://aws.amazon.com/compliance/programs/)  [di conformità AWS](https://aws.amazon.com/compliance/programs/). Per ulteriori informazioni sui programmi di conformità che si applicano alle Service Quotas, consult[aAWSServizi chiusi dal programma di conformità.](https://aws.amazon.com/compliance/services-in-scope/)
- Sicurezza nel cloud: la tua responsabilità è determinata dal Servizio AWS che viene utilizzato. L'utente è anche responsabile per altri fattori, tra cui la riservatezza dei dati, i requisiti dell'azienda, le leggi e le normative applicabili.

Questa documentazione consente di comprendere come applicare il modello di responsabilità condivisa quando si usa Service Quotas. I seguenti argomenti illustrano come configurare Service Quotas per soddisfare gli obiettivi di sicurezza e conformità. Si impara anche come utilizzare gli altriServizi AWSche possono aiutarti a monitorare e proteggere le risorse Service Quotas.

### Indice

- [Protezione dei dati in Service Quotas](#page-19-1)
- [Logging e monitoraggio delle Service Quotas](#page-21-0)
- [Identity and Access Management per Service Quotas](#page-26-0)
- [Convalida della conformità per le Service Quotas](#page-30-0)
- [Resilienza nelle Service Quotas](#page-31-0)
- [Sicurezza dell'infrastruttura nelle Service Quotas](#page-31-1)

# <span id="page-19-1"></span>Protezione dei dati in Service Quotas

LaAWS [Modello di responsabilità condivisa](https://aws.amazon.com/compliance/shared-responsibility-model/)si applica alla protezione dei dati in Service Quotas. Come descritto in questo modello, AWS è responsabile della protezione dell'infrastruttura globale che

esegue tutto l'Cloud AWS. L'utente è responsabile di mantenere il controllo sui contenuti ospitati su questa infrastruttura. Questi contenuti comprendono la configurazione della protezione e le attività di gestione per i servizi Servizi AWS utilizzati. Per ulteriori informazioni sulla privacy dei dati, vedi le [Domande frequenti sulla privacy dei dati.](https://aws.amazon.com/compliance/data-privacy-faq) Per informazioni sulla protezione dei dati in Europa, consulta il post del blog relativo al [Modello di responsabilità condivisa AWS e GDPR](https://aws.amazon.com/blogs/security/the-aws-shared-responsibility-model-and-gdpr/) nel Blog sulla sicurezza negli AWS.

Per garantire la protezione dei dati, ti suggeriamo di proteggere le credenziali Account AWS e di configurare singoli account utente con AWS Identity and Access Management (IAM). In questo modo, a ogni utente verranno assegnate solo le autorizzazioni necessarie per svolgere il suo lavoro. Ti suggeriamo, inoltre, di proteggere i dati nei seguenti modi:

- Utilizza l'autenticazione a più fattori (MFA) con ogni account.
- Utilizza SSL/TLS per comunicare con le risorse AWS. È consigliabile TLS 1.2 o versioni successive.
- Configura la registrazione delle API e delle attività degli utenti con AWS CloudTrail.
- Utilizza le soluzioni di crittografia AWS, insieme a tutti i controlli di sicurezza di default all'interno dei servizi AWS.
- Utilizza i servizi di sicurezza gestiti avanzati, ad esempio Amazon Macie, che aiutano a individuare e proteggere i dati personali archiviati in Amazon S3.
- Se si richiedono moduli crittografici convalidati FIPS 140-2 quando si accede ad AWS tramite una CLI o un'API, utilizzare un endpoint FIPS. Per ulteriori informazioni sugli endpoint FIPS disponibili, consulta il [Federal Information Processing Standard \(FIPS\) 140-2](https://aws.amazon.com/compliance/fips/).

Ti suggeriamo vivamente di non inserire mai informazioni identificative sensibili, ad esempio i numeri di account dei clienti, in campi a formato libero, ad esempio un campo Name (Nome). Questo include il lavoro con le Service Quotas o altriAWSservizi che utilizzano la console, l'API,AWS CLI, oppureAWSSDK. I dati inseriti nei tag o nei campi in formato libero utilizzati per i nomi possono essere utilizzati per i registri di fatturazione o di diagnostica. Quando fornisci un URL a un server esterno, ti suggeriamo vivamente di non includere informazioni sulle credenziali nell'URL per convalidare la tua richiesta al server.

# <span id="page-21-0"></span>Logging e monitoraggio delle Service Quotas

## <span id="page-21-1"></span>Panoramica

Il monitoraggio è importante per garantire l'affidabilità, la disponibilità e le prestazioni di Service Quotas e degli altriAWSsoluzioni.AWSfornisce gli strumenti di monitoraggio seguenti per tenere sotto controllo le Service Quotas, segnalare un problema e intervenire automaticamente quando necessario:

- AWS CloudTrail acquisisce le chiamate API e gli eventi correlati effettuati da o per conto del tuo Account AWS e fornisce i file di log a un bucket Simple Storage Service (Amazon S3) specificato. Puoi identificare quali utenti e account hanno richiamato AWS, l'indirizzo IP di origine da cui sono state effettuate le chiamate e quando sono avvenute. Per ulteriori informazioni, consultare la [Guida](https://docs.aws.amazon.com/awscloudtrail/latest/userguide/)  [per l'utente AWS CloudTrail.](https://docs.aws.amazon.com/awscloudtrail/latest/userguide/)
- Amazon CloudWatch monitora le risorse AWS e le applicazioni che esegui su AWS in tempo reale. Puoi raccogliere i parametri e tenerne traccia, creare pannelli di controllo personalizzati e impostare allarmi per inviare una notifica o intraprendere azioni quando un parametro specificato raggiunge una determinata soglia. Ad esempio, puoi scegliere di avere CloudWatch tenga traccia dell'uso della CPU o di altri parametri delle tue istanze Amazon EC2 e avviare automaticamente nuove istanze quando necessario. Per ulteriori informazioni, consulta la [.Amazon CloudWatch Guida per](https://docs.aws.amazon.com/AmazonCloudWatch/latest/monitoring/)  [l'utente di](https://docs.aws.amazon.com/AmazonCloudWatch/latest/monitoring/).

## <span id="page-21-2"></span>Registrazione di chiamate API quote servizio conAWS CloudTrail

Service Quotas sono integrate conAWS CloudTrailUn servizio che offre un record delle operazioni eseguite da un utente, un ruolo o unServizio AWSin Service Quotas. CloudTrail acquisisce tutte le chiamate API per Service Quotas come eventi. Le chiamate acquisite includono le chiamate dalla console Service Quotas e le chiamate di codice alle operazioni API Service Quotas. Se si crea un trail, è possibile abilitare la distribuzione continua di eventi CloudTrail in un bucket Amazon S3 includendo eventi per Service Quotas. Se non configuri un trail, è comunque possibile visualizzare gli eventi più recenti in CloudTrail console inCronologia eventi. Le informazioni raccolte da CloudTrail consentono di determinare la richiesta effettuata alle Service Quotas, l'indirizzo IP da cui è partita la richiesta, l'autore della richiesta, il momento in cui è stata eseguita e altri dettagli.

Per ulteriori informazioni su CloudTrail, consultare la [AWS CloudTrailGuida per l'utente di .](https://docs.aws.amazon.com/awscloudtrail/latest/userguide/cloudtrail-user-guide.html)

### Informazioni sulle Service Quotas in CloudTrail

CloudTrail è abilitato sul tuo Account AWS al momento della sua creazione. Quando si verifica un'attività in Service Quotas, tale attività viene registrata in un CloudTrail evento insieme ad altriServizio AWSeventi inCronologia eventi. Puoi visualizzare, cercare e scaricare gli eventi recenti nell'Account AWS. Per ulteriori informazioni, consult[aVisualizzazione di eventi con CloudTrail](https://docs.aws.amazon.com/awscloudtrail/latest/userguide/view-cloudtrail-events.html)  [Cronologia eventi](https://docs.aws.amazon.com/awscloudtrail/latest/userguide/view-cloudtrail-events.html).

Per una registrazione continuativa di attività ed eventi nell'utenteAccount AWSCon eventi per Service Quotas (Quotas) crea un trail. UNpistaabilita CloudTrail per distribuire i file di log in un bucket Amazon S3. Per impostazione predefinita, quando si crea un percorso nella console, questo sarà valido in tutte le Regioni AWS. Il percorso registra gli eventi di tutte le regioni nella partizione AWS e distribuisce i file di registro nel bucket Amazon S3 specificato. Inoltre, è possibile configurare altriServizi AWSper analizzare con maggiore dettaglio e usare i dati raccolti in CloudTrail registri. Per ulteriori informazioni, consulta gli argomenti seguenti:

- [Panoramica della creazione di un percorso](https://docs.aws.amazon.com/awscloudtrail/latest/userguide/cloudtrail-create-and-update-a-trail.html)
- [Servizi e integrazioni CloudTrail supportati](https://docs.aws.amazon.com/awscloudtrail/latest/userguide/cloudtrail-aws-service-specific-topics.html)
- [Configurazione delle notifiche Amazon SNS per CloudTrail](https://docs.aws.amazon.com/awscloudtrail/latest/userguide/configure-sns-notifications-for-cloudtrail.html)
- [Ricezione CloudTrail File di log da più regionie](https://docs.aws.amazon.com/awscloudtrail/latest/userguide/receive-cloudtrail-log-files-from-multiple-regions.html)[Ricezione CloudTrail File di log da più account](https://docs.aws.amazon.com/awscloudtrail/latest/userguide/cloudtrail-receive-logs-from-multiple-accounts.html)

Tutte le operazioni Service Quotas sono registrate da CloudTrail e sono documentati ne[lInformazioni di riferimento sull'API Service Quotas](https://docs.aws.amazon.com/servicequotas/2019-06-24/apireference/Welcome.html). Ad esempio, le chiamate alle operazioniGetServiceQuota,RequestServiceQuotaIncreaseeListAWSDefaultServiceQuotasle operazioni generano voci nel CloudTrail file di log.

Ogni evento o voce di log contiene informazioni sull'utente che ha generato la richiesta. Le informazioni di identità consentono di determinare quanto segue:

- Se la richiesta è stata effettuata con credenziali utente root o AWS Identity and Access Management (IAM).
- Se la richiesta è stata effettuata con le credenziali di sicurezza temporanee per un ruolo o un utente federato.
- Se la richiesta è stata effettuata da un altro Servizio AWS.

Per ulteriori informazioni, consulta [Elemento CloudTrail userIdentity.](https://docs.aws.amazon.com/awscloudtrail/latest/userguide/cloudtrail-event-reference-user-identity.html)

### Informazioni sulle voci dei file di log Service Quotas

Un trail è una configurazione che consente la distribuzione di eventi come i file di log in un bucket Amazon S3 specificato dall'utente. CloudTrail I file di log di contengono una o più voci di log. Un evento rappresenta una singola richiesta da un'origine e include informazioni sull'operazione richiesta, data e ora dell'operazione, parametri della richiesta e così via. CloudTrail I file di log di non sono una traccia stack ordinata delle chiamate pubbliche dell'API, quindi non vengono visualizzati in un ordine specifico.

Il seguente esempio mostra un CloudTrail voce di log di che illustra l'operazioneRequestQuotaIncreaseOperazione .

```
{ 
     "eventVersion": "1.08", 
     "userIdentity": { 
         "type": "IAMUser", 
         "principalId": "AIDA123456789012Example", 
         "arn": "arn:aws:iam::111122223333:user/admin", 
         "accountId": "111122223333", 
         "accessKeyId": "ASIA123456789012Example", 
         "userName": " admin", 
         "sessionContext": { 
              "sessionIssuer": {}, 
              "webIdFederationData": {}, 
              "attributes": { 
                  "creationDate": "2022-01-24T16:57:04Z", 
                  "mfaAuthenticated": "true" 
 } 
         } 
     }, 
     "eventTime": "2022-01-24T17:00:15Z", 
     "eventSource": "servicequotas.amazonaws.com", 
     "eventName": "RequestServiceQuotaIncrease", 
     "awsRegion": "us-east-1", 
     "sourceIPAddress": "172.21.16.1", 
     "userAgent": "aws-internal/3 aws-sdk-java/1.12.127 
 Linux/5.4.147-83.259.amzn2int.x86_64 OpenJDK_64-Bit_Server_VM/25.312-b07 
  java/1.8.0_312 vendor/Oracle_Corporation cfg/retry-mode/standard", 
     "requestParameters": { 
         "serviceCode": "ec2", 
         "quotaCode": "L-CEED54BB", 
         "desiredValue": 10
```

```
 }, 
     "responseElements": { 
         "requestedQuota": { 
              "id": "cd3ad3d9-2776-4ef1-a904-4c229d1642ee", 
              "serviceCode": "ec2", 
              "serviceName": "Amazon Elastic Compute Cloud (Amazon EC2)", 
              "quotaCode": "L-CEED54BB", 
              "quotaName": "EC2-Classic Elastic IPs", 
              "desiredValue": 10, 
              "status": "PENDING", 
              "created": "Jan 24, 2022 5:00:15 PM", 
              "requester": "{\"accountId\":\"111122223333\",\"callerArn\":
\"arn:aws:iam::111122223333:user/admin\"}", 
              "quotaArn": "arn:aws:servicequotas:us-east-1:111122223333:ec2/L-CEED54BB", 
              "globalQuota": false, 
              "unit": "None" 
         } 
     }, 
     "requestID": "3d3f5cdc-af30-4121-b69a-84b2f5c33be5", 
     "eventID": "0cb51588-e460-4e00-bc48-a9d4820cad83", 
     "readOnly": false, 
     "eventType": "AwsApiCall", 
     "managementEvent": true, 
     "recipientAccountId": "111122223333", 
     "eventCategory": "Management"
}
```
Questo esempio mostra che l'utente, amministratore, ha generato una richiesta di ulteriori indirizzi IP Amazon Elastic Compute Cloud Elastic Elastic il 24 gennaio 2022. L'aumento richiesto è stato pari a 10, con un aumento di 5 rispetto al contingente predefinito di 5.

Di seguito è riportato un esempio di aumento delle Service Quotas approvato:

```
{ 
     "eventVersion": "1.08", 
     "userIdentity": { 
         "accountId": "111122223333", 
         "invokedBy": "servicequotas.amazonaws.com" 
     }, 
     "eventTime": "2022-01-24T17:02:17Z", 
     "eventSource": "servicequotas.amazonaws.com", 
     "eventName": "UpdateServiceQuotaIncreaseRequestStatus", 
     "awsRegion": "us-east-1",
```

```
 "sourceIPAddress": "servicequotas.amazonaws.com", 
     "userAgent": "servicequotas.amazonaws.com", 
     "requestParameters": null, 
     "responseElements": null, 
     "eventID": "e331b0a0-9395-4895-aeba-73cbab9ebcb0", 
     "readOnly": false, 
     "eventType": "AwsServiceEvent", 
     "managementEvent": true, 
     "recipientAccountId": "111122223333", 
     "serviceEventDetails": { 
         "requestId": "cdc5f1f78739459e6642407bb2bZKO8GKUM", 
         "newStatus": "CASE_CLOSED", 
         "createTime": "2022-01-24T17:00:15.363Z", 
         "newQuotaValue": "10.0", 
         "serviceName": "Amazon Elastic Compute Cloud (Amazon EC2)", 
         "quotaName": "EC2-Classic Elastic IPs", 
         "unit": "None" 
     }, 
     "eventCategory": "Management"
}
```
DaserviceEventDetailssezione, puoi determinarloAWS Supportha approvato la richiesta di un aumento della quota a 10 indirizzi IP elastici e ha chiuso la richiesta. LanewQuotaValuevisualizza 10 come nuova quota.

## <span id="page-25-0"></span>Service Quotas e Amazon CloudWatch allarmi

Puoi creare Amazon CloudWatch allarmi per avvisarti quando sei vicino a una soglia del valore della quota. L'impostazione di un allarme può aiutarti ad avvisarti se è necessario richiedere un aumento delle quote.

Creazione di un CloudWatch allarme per una quota

- 1. Eseguire l'accesso allaAWS Management Consolee apri la console Service Quotas all'indirizz[ohttps://console.aws.amazon.com/servicequotas/home.](https://console.aws.amazon.com/servicequotas/home)
- 2. Nel riquadro di navigazione, scegliereAWSservizie quindi seleziona un servizio.
- 3. Seleziona una quota supportata CloudWatch Allarmi

Se si utilizza attivamente la quota, l'utilizzo viene visualizzato sotto la descrizione della quota. La sezione Allarmi CloudWatch viene visualizzata in fondo alla pagina.

4. Nello statoAmazon CloudWatch allarmi, scegliCreate.

- 5. PerSoglia dell'allarme, scegli una soglia.
- 6. In Nome dell'allarme, specifica un nome per l'allarme. Il nome deve essere univoco all'interno dell'accountAccount AWS.
- 7. Scegli Create (Crea) .
- 8. Per aggiungere una notifica alla CloudWatch allarme, vedi[Creazione di una CloudWatch allarme](https://docs.aws.amazon.com/AmazonCloudWatch/latest/monitoring/ConsoleAlarms.html)  [basato su un CloudWatch metricon](https://docs.aws.amazon.com/AmazonCloudWatch/latest/monitoring/ConsoleAlarms.html)ellaAmazon CloudWatch Guida per l'utente di.

Per eliminare un CloudWatch allarme

- 1. Scegli la quota di servizio con l'allarme.
- 2. Seleziona l'allarme.
- 3. Scegli Delete (Elimina).

## <span id="page-26-0"></span>Identity and Access Management per Service Quotas

AWS utilizza le credenziali di sicurezza per identificarti e per concederti l'accesso alle risorse AWS. È possibile utilizzare le funzionalità diAWS Identity and Access Management(IAM) per consentire ad altri utenti, servizi e applicazioni di utilizzare l'utenteAWSrisorse completamente o in modo limitato. Il tutto senza condividere le credenziali di sicurezza.

Per impostazione predefinita, gli utenti IAM non dispongono dell'autorizzazione per creare, visualizzare o modificare le risorse AWS. Per consentire a un utente IAM di accedere a risorse come un sistema di bilanciamento del carico ed eseguire le attività, procedere come mostrato di seguito:

- 1. Creare una policy IAM che conceda all'utente IAM l'autorizzazione per utilizzare le risorse specifiche e le operazioni API richieste.
- 2. Collegare la policy all'utente IAM o al gruppo a cui appartiene l'utente IAM.

Quando si collega una policy a un utente o a un gruppo di utenti, tramite essa viene concessa o rifiutata agli utenti l'autorizzazione per l'esecuzione delle attività specificate per le risorse specificate.

Ad esempio puoi utilizzare IAM per creare utenti e gruppi sotto il tuoAccount AWS. Un utente IAM può essere una persona, un sistema o un'applicazione. Quindi concedi le autorizzazioni a utenti e gruppi affinché eseguano operazioni specifiche sulle risorse specificate utilizzando una policy IAM.

## <span id="page-27-0"></span>Concessione delle autorizzazioni tramite policy IAM

Quando si collega una policy a un utente o a un gruppo di utenti, tramite essa viene concessa o rifiutata agli utenti l'autorizzazione per l'esecuzione delle attività specificate per le risorse specificate.

Una policy IAM è un documento JSON costituito da una o più dichiarazioni. Ogni istruzione è strutturata come mostrato nell'esempio seguente.

```
{ 
   "Version": "2012-10-17", 
   "Statement":[{ 
     "Effect": "effect", 
     "Action": "action", 
     "Resource": "resource-arn", 
     "Condition": { 
        "condition": { 
          "key":"value" 
        } 
     } 
   }]
}
```
- **Effect** Il valore per**effect**può essereAllowoDeny. Per impostazione predefinita, gli utenti IAM non dispongono dell'autorizzazione per l'utilizzo di risorse e operazioni API, pertanto tutte le richieste vengono rifiutate. Un permesso esplicito sostituisce l'impostazione predefinita. Un rifiuto esplicito sovrascrive tutti i consensi.
- **Action** Il valore per**action**è l'operazione API specifica per cui concedi o neghi l'autorizzazione. Per ulteriori informazioni su come specificareActionconsult[aAzioni API per le Service Quotas](#page-28-0).
- Resource— La risorsa che viene modificata dall'operazione. Con alcune operazioni API Service Quotas, puoi limitare le autorizzazioni concesse o negate a una quota specifica. A tale scopo, in questa istruzione è necessario specificarne l'Amazon Resource Name (ARN). In caso contrario è possibile utilizzare il carattere jolly (\*) per specificare tutte le risorse di Service Quotas. Per ulteriori informazioni, consulta la pagina [Service Quotas](#page-28-1) .
- Condition- È possibile utilizzare le condizioni per controllare quando è in vigore una policy. Per ulteriori informazioni, consulta la pagina [Chiavi di condizione per Service Quotas](#page-29-1) .

Per ulteriori informazioni, consultare la [Guida per l'utente di IAM.](https://docs.aws.amazon.com/IAM/latest/UserGuide/)

## <span id="page-28-0"></span>Azioni API per le Service Quotas

NellaActionelemento della dichiarazione di policy IAM, puoi specificare qualsiasi operazione API offerta da Service Quotas. Occorre applicare un prefisso al nome dell'operazione con la stringa minuscola servicequotas:, come nell'esempio seguente.

```
"Action": "servicequotas:GetServiceQuota"
```
Per specificare più operazioni in una sola istruzione, racchiudile tra parentesi quadre e separa ciascuna di esse con una virgola, come illustrato nel seguente esempio.

```
"Action": [ 
     "servicequotas:ListRequestedServiceQuotaChangeHistory", 
     "servicequotas:ListRequestedServiceQuotaChangeHistoryByQuota"
\mathbf{I}
```
Puoi anche specificare più operazioni tramite il carattere jolly (\*). L'esempio seguente specifica tutti i nomi delle operazioni API per Service Quotas che iniziano conGet.

```
"Action": "servicequotas:Get*"
```
Per specificare tutte le operazioni API per Service Quotas, utilizza il carattere jolly (\*) come mostrato nell'esempio seguente.

```
"Action": "servicequotas:*"
```
Per l'elenco delle operazioni API per Service Quotas, consulta[Service Quotas.](https://docs.aws.amazon.com/servicequotas/2019-06-24/apireference/API_Operations.html)

### <span id="page-28-1"></span>Service Quotas

Il concetto di autorizzazioni a livello di risorsa indica la possibilità di specificare le risorse su cui gli utenti sono autorizzati a eseguire operazioni. Per le operazioni API che supportano le autorizzazioni a livello di risorsa, puoi controllare le risorse che gli utenti sono autorizzati a utilizzare con l'operazione. Per specificare una risorsa nell'istruzione di una policy, devi utilizzare il suo ARN (Amazon Resource Name).

L'ARN per una quota ha il formato mostrato nell'esempio seguente.

```
arn:aws:servicequotas:region-code:account-id:service-code/quota-code
```
Per le operazioni API che non supportano le autorizzazioni a livello di risorsa, devi specificare l'istruzione di risorsa mostrata nel seguente esempio.

"Resource": "\*"

### <span id="page-29-0"></span>Autorizzazioni a livello di risorsa per Service Quotas

Le seguenti operazioni Service Quotas supportano le autorizzazioni a livello di risorsa:

- [Metti la quotazione di servizio per aumentare la richiesta nel modello](https://docs.aws.amazon.com/servicequotas/2019-06-24/apireference/API_PutServiceQuotaIncreaseRequestIntoTemplate.html)
- [RequestServiceQuotaIncrease](https://docs.aws.amazon.com/servicequotas/2019-06-24/apireference/API_RequestServiceQuotaIncrease.html)

Per ulteriori informazioni, consulta[Operazioni definite da Service Quotasn](https://docs.aws.amazon.com/IAM/latest/UserGuide/list_servicequotas.html#servicequotas-actions-as-permissions)ellaService Authorization Reference.

### <span id="page-29-1"></span>Chiavi di condizione per Service Quotas

Quando si crea una policy, è possibile specificare le condizioni che controllano quando la policy è in vigore. Ogni condizione contiene una o più coppie chiave/valore. Sono disponibili chiavi di condizione globali e chiavi di condizione specifiche per il servizio.

Laservicequotas:servicekey è specifico per le Service Quotas. Le seguenti azioni API Service Quotas supportano questa chiave:

- [Metti la quotazione di servizio per aumentare la richiesta nel modello](https://docs.aws.amazon.com/servicequotas/2019-06-24/apireference/API_PutServiceQuotaIncreaseRequestIntoTemplate.html)
- [RequestServiceQuotaIncrease](https://docs.aws.amazon.com/servicequotas/2019-06-24/apireference/API_RequestServiceQuotaIncrease.html)

Per ulteriori informazioni sulle chiavi di condizione globali, consulta[AWSChiavi di contesto delle](https://docs.aws.amazon.com/IAM/latest/UserGuide/reference_policies_condition-keys.html)  [condizioni globali](https://docs.aws.amazon.com/IAM/latest/UserGuide/reference_policies_condition-keys.html)nellaIAM User Guide.

## <span id="page-29-2"></span>PredefinitoAWSpolicy gestite per le Service Quotas

Le policy gestite create da AWS concedono le autorizzazioni necessarie per casi d'utilizzo comuni. Puoi collegare queste policy agli utenti IAM in base all'accesso alle Service Quotas richieste:

• ServiceQuotasFullAccess— Consente l'accesso completo richiesto per utilizzare le funzioni di Service Quotas.

• ServiceQuotasReadOnlyAccessConcede l'accesso in sola lettura alle funzionalità Service Quotas.

## <span id="page-30-0"></span>Convalida della conformità per le Service Quotas

Revisori di terze parti valutano la sicurezza e la conformità delle quote di servizio come parte di piùAWSprogrammi di conformità. Questi includono SOC, PCI, FedRAMP, HIPAA e altri.

Per un elenco diServizi AWSnell'ambito di un programma di conformità specifico, vedere[AWSServizi](https://aws.amazon.com/compliance/services-in-scope/)  [chiusi dal programma di conformità.](https://aws.amazon.com/compliance/services-in-scope/) Per informazioni generali, consultare [Programmi per la](https://aws.amazon.com/compliance/programs/) [conformità di AWS](https://aws.amazon.com/compliance/programs/).

È possibile scaricare i report di audit di terze parti utilizzando AWS Artifact. Per ulteriori informazioni, consultare [Download di report in AWS Artifact](https://docs.aws.amazon.com/artifact/latest/ug/downloading-documents.html).

La tua responsabilità di conformità durante l'utilizzo di Service Quotas è determinata dalla riservatezza dei dati, dagli obiettivi di conformità dell'azienda e dalle leggi e normative applicabili.AWSfornisce le seguenti risorse per facilitare la conformità:

- [Security and Compliance Quick Start Guides](https://aws.amazon.com/quickstart/?awsf.quickstart-homepage-filter=categories%23security-identity-compliance) (Guide Quick Start Sicurezza e compliance) (Guide Quick Start Sicurezza e compliance): queste guide alla distribuzione illustrano considerazioni relative all'architettura e forniscono procedure per la distribuzione di ambienti di base incentrati sulla sicurezza e sulla conformità su AWS.
- [Whitepaper sulla progettazione per la sicurezza HIPAA e la conformità:](https://d0.awsstatic.com/whitepapers/compliance/AWS_HIPAA_Compliance_Whitepaper.pdf) questo whitepaper descrive in che modo le aziende possono utilizzare AWS per creare applicazioni conformi ai requisiti HIPAA.
- [Risorse per la conformitàAWS](https://aws.amazon.com/compliance/resources/)  Una raccolta di cartelle di lavoro e guide suddivise per settore e area geografica.
- [Valutazione delle risorse con le regole](https://docs.aws.amazon.com/config/latest/developerguide/evaluate-config.html) nella Guida per lo sviluppatore di AWS Config: il servizio AWS Config valuta il livello di conformità delle configurazioni delle risorse con pratiche interne, linee guida e regolamenti.
- [AWS Security Hub](https://docs.aws.amazon.com/securityhub/latest/userguide/what-is-securityhub.html): questo Servizio AWS fornisce una visione completa dello stato di sicurezza all'interno di AWS che consente di verificare la conformità con gli standard e le best practice di sicurezza del settore.

# <span id="page-31-0"></span>Resilienza nelle Service Quotas

L'infrastruttura globale dei servizi AWS è progettata attorno a regioni Regioni AWS e zone di disponibilità. Le regioni di Regioni AWS forniscono più zone di disponibilità fisicamente separate e isolate che sono connesse tramite reti altamente ridondanti, a bassa latenza e a velocità effettiva elevata. Con le Zone di disponibilità, è possibile progettare e gestire applicazioni e database che eseguono il failover automatico tra zone di disponibilità senza interruzioni. Le Zone di disponibilità sono più disponibili, tolleranti ai guasti e scalabili, rispetto alle infrastrutture a data center singolo o multiplo.

Per ulteriori informazioni sulle Regioni AWS e le zone di disponibilità, consulta [Infrastruttura globale di](https://aws.amazon.com/about-aws/global-infrastructure/)  [AWS](https://aws.amazon.com/about-aws/global-infrastructure/).

# <span id="page-31-1"></span>Sicurezza dell'infrastruttura nelle Service Quotas

Come gestite daServizio AWS, Service Quotas sono protette dalAWSprocedure di sicurezza di rete globali di descritte ne[lAmazon Web Services: Panoramica dei processi di sicurezza](https://d0.awsstatic.com/whitepapers/Security/AWS_Security_Whitepaper.pdf)whitepaper.

Si usaAWSpubblicate di chiamate all'API di per accedere a Service Quotas tramite la rete. I client devono supportare Transport Layer Security (TLS) 1.0 o versioni successive. È consigliabile TLS 1.2 o versioni successive. I client devono, inoltre, supportare le suite di cifratura con PFS (Perfect Forward Secrecy), ad esempio Ephemeral Diffie-Hellman (DHE) o Elliptic Curve Ephemeral Diffie-Hellman (ECDHE). La maggior parte dei sistemi moderni, come Java 7 e versioni successive, supporta tali modalità.

Inoltre, le richieste devono essere firmate utilizzando un ID chiave di accesso e una chiave di accesso segreta associata a un principale IAM. In alternativa, è possibile utilizzare [AWS Security](https://docs.aws.amazon.com/STS/latest/APIReference/Welcome.html)  [Token Service](https://docs.aws.amazon.com/STS/latest/APIReference/Welcome.html) (AWS STS) per generare le credenziali di sicurezza temporanee per sottoscrivere le richieste.

# <span id="page-32-0"></span>Service Quotas per le quote di servizio

Nelle tabelle seguenti sono elencati i valori massimi predefiniti per le risorse Service Quotas per il tuoAccount AWS. Tutti questi valori di quota sono perRegione AWS, salvo diversa indicazione. Non è possibile modificare questi valori di quota.

### Richieste di aumento

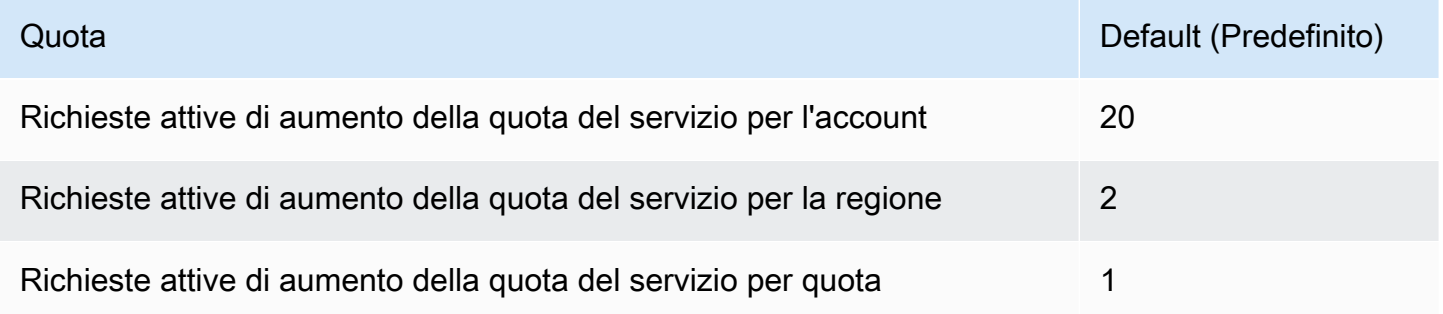

### Richieste API

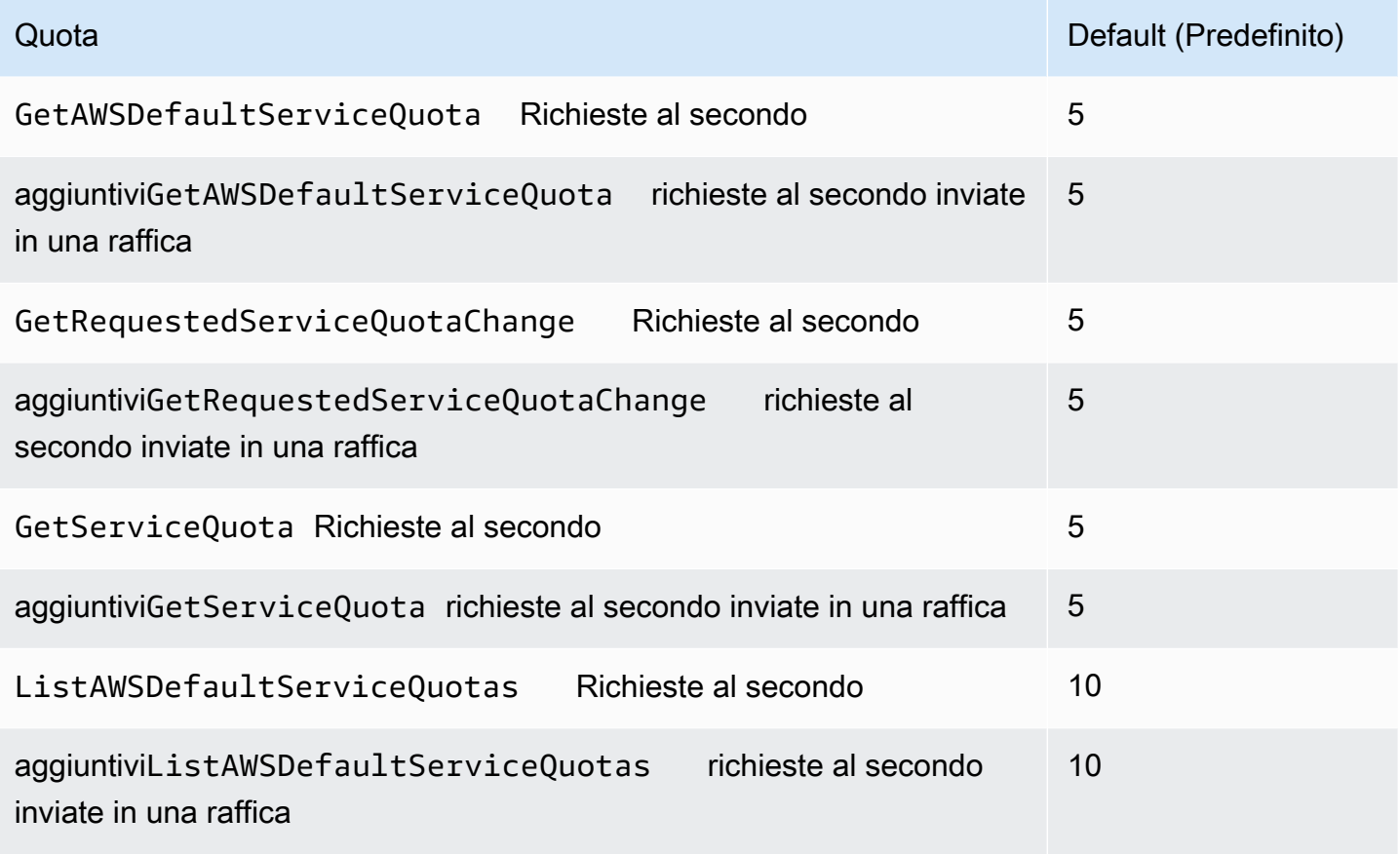

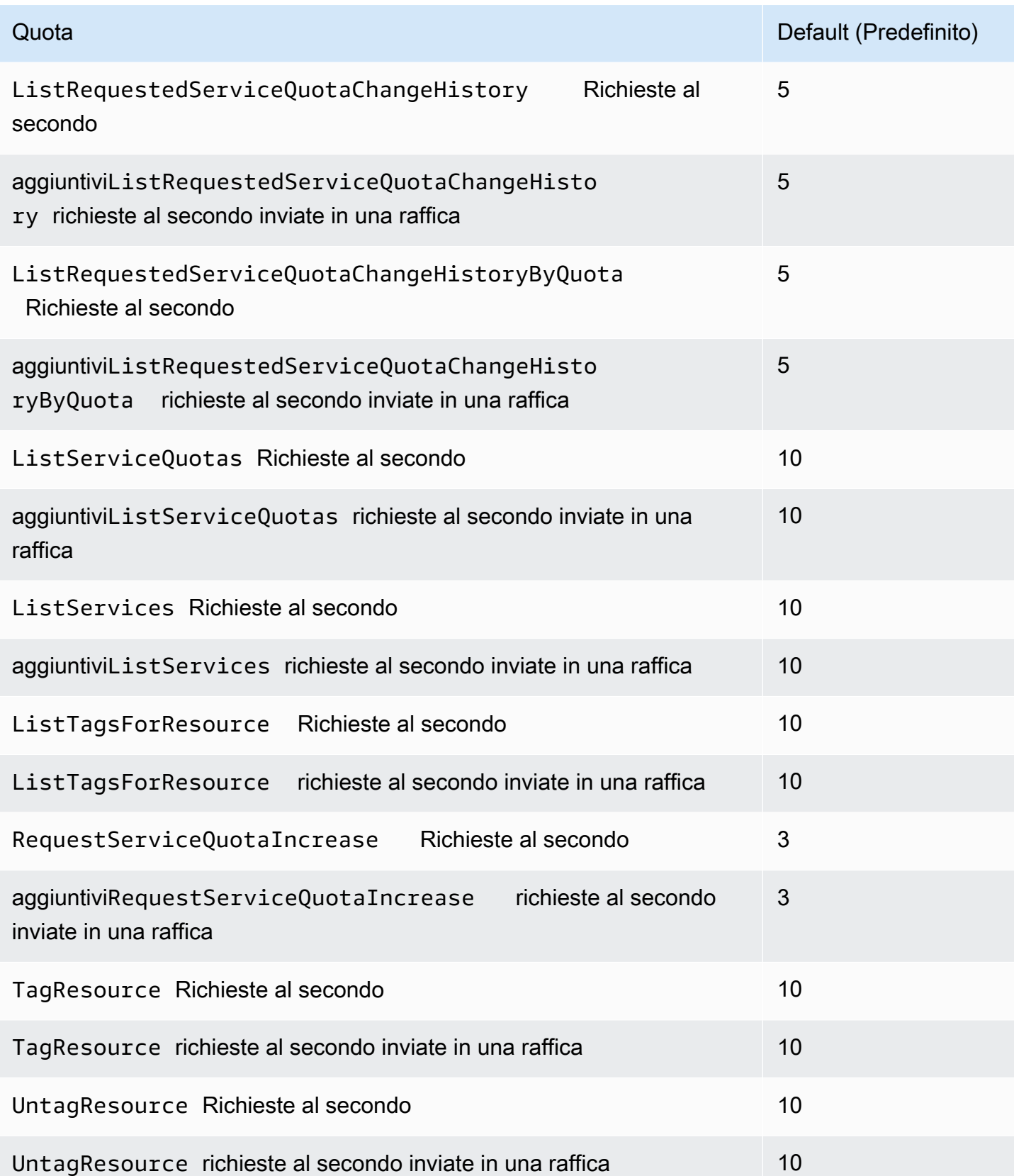

## Tassi di richiesta API del modello di richiesta di quota

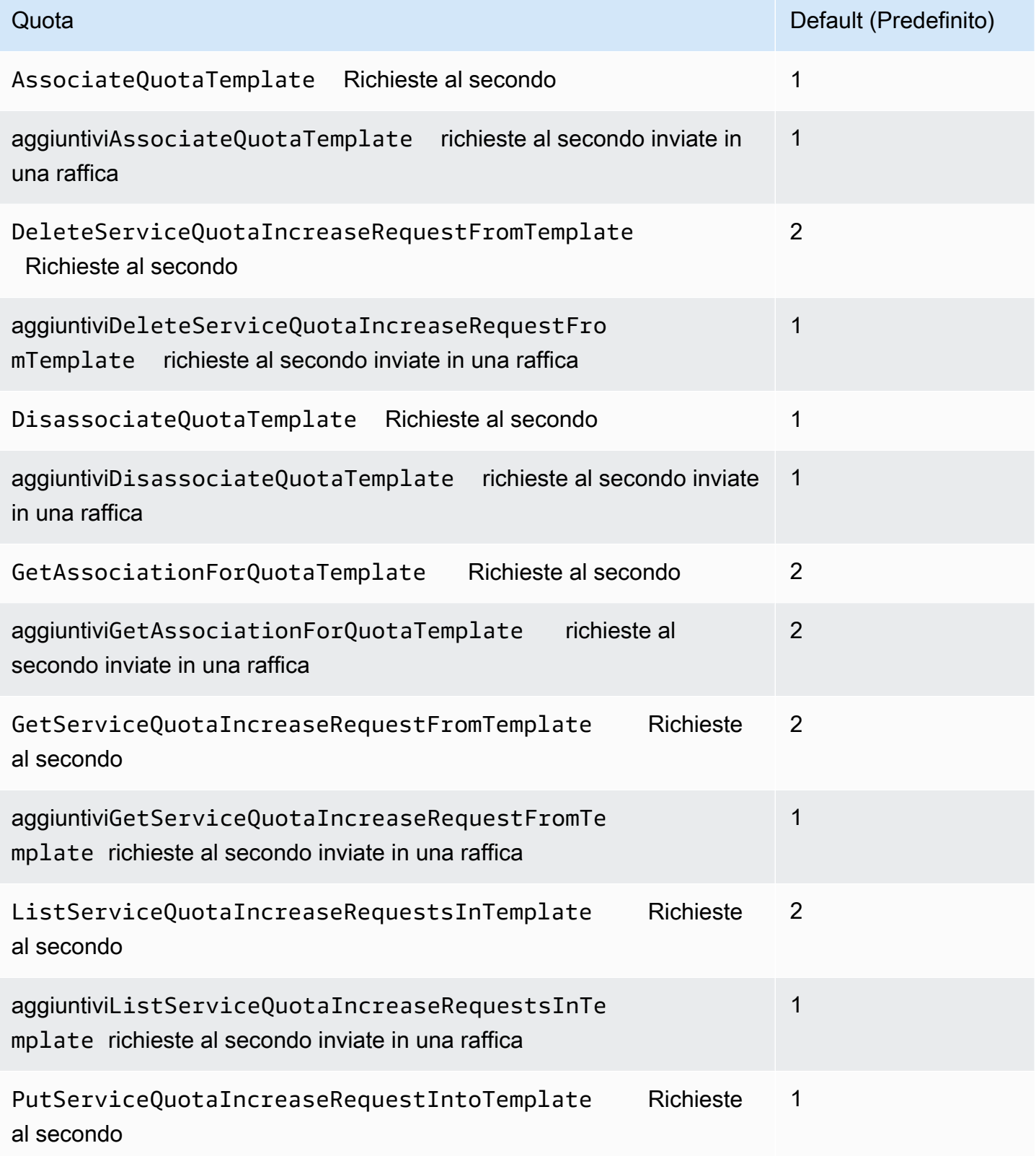

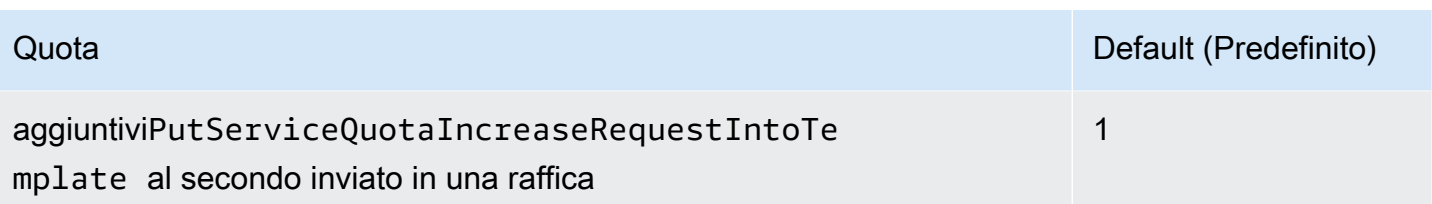

# <span id="page-36-0"></span>Service Quotas Cronologia dei documenti

Nella tabella seguente vengono descritte le modifiche importanti apportate alla documentazione rispetto all'ultima versione di Service Quotas.

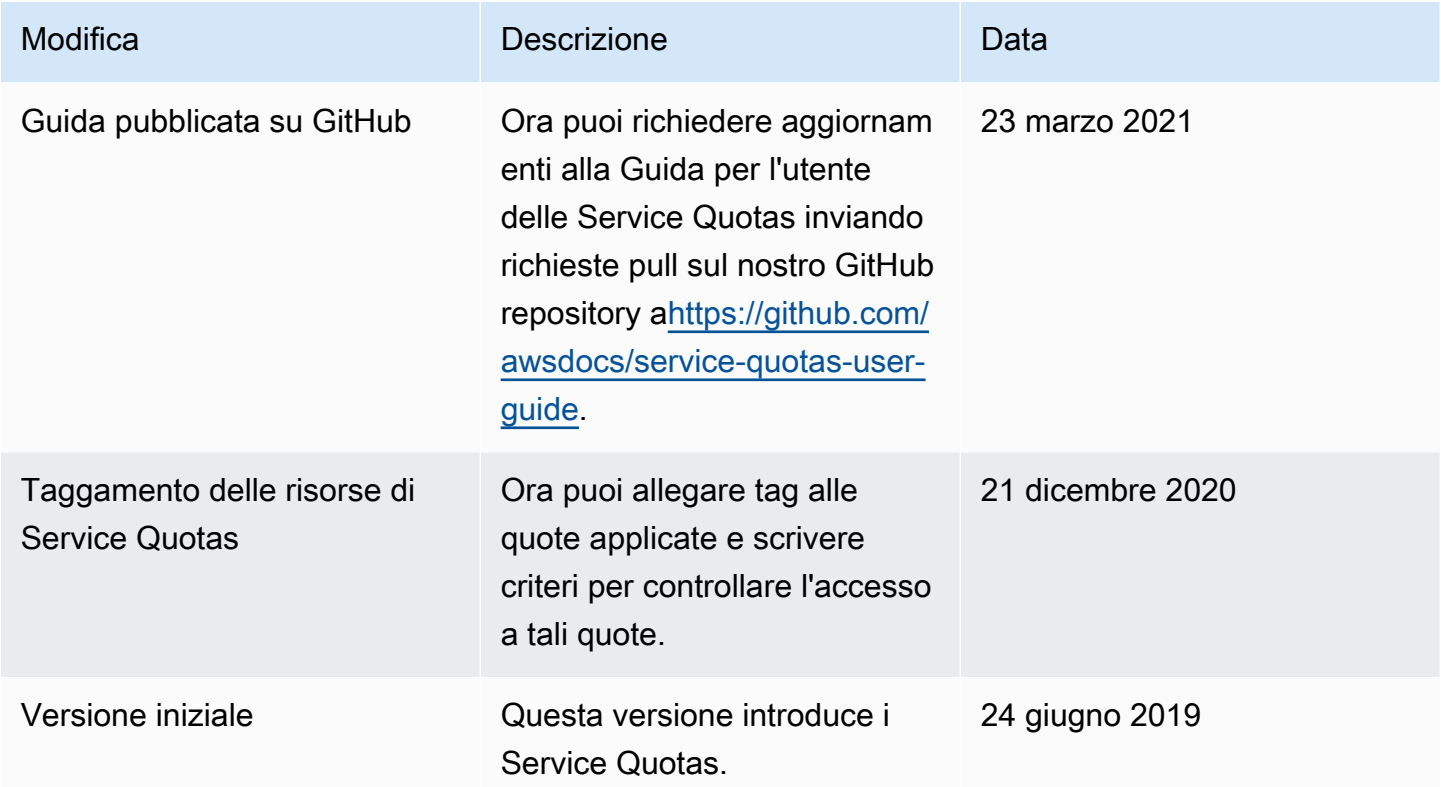

Le traduzioni sono generate tramite traduzione automatica. In caso di conflitto tra il contenuto di una traduzione e la versione originale in Inglese, quest'ultima prevarrà.